## **BAB V**

# **IMPLEMENTASI DAN PENGUJIAN SISTEM**

## **5.1 HASIL IMPLEMENTASI**

Pada tahap ini penulis mengimplementasikan hasil rancangan yang telah dibuat. Adapun hasil implementasi dari penelitian ini dapat dilihat pada gambar 5.1.

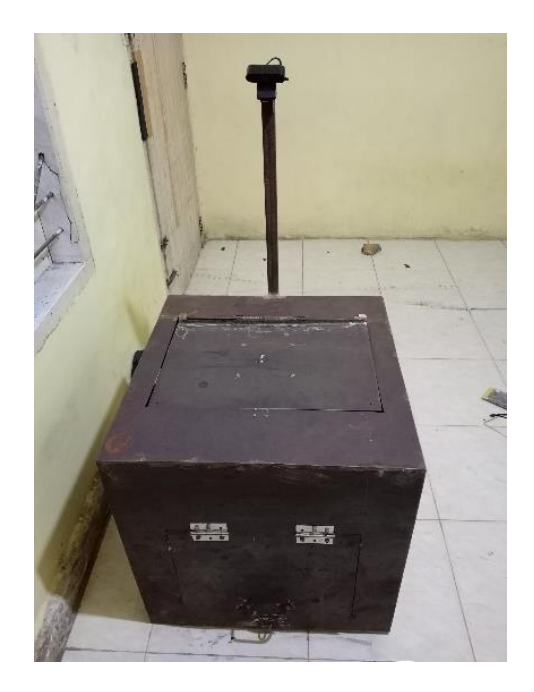

**Gambar 5.1 Box Tanpa Beban**

Gambar 5.1 merupakan gambar box tanpa beban atau ketika pertama kali alat dijalankan*.* Ketika pertama kali alat dijalankan beban box harus dalam keadaan kosong karena sensor loadcell akan mencari titik nol dari sensor. Selanjutnya gambar 5.2 merupakan ketika beban telah diletakkan di box.

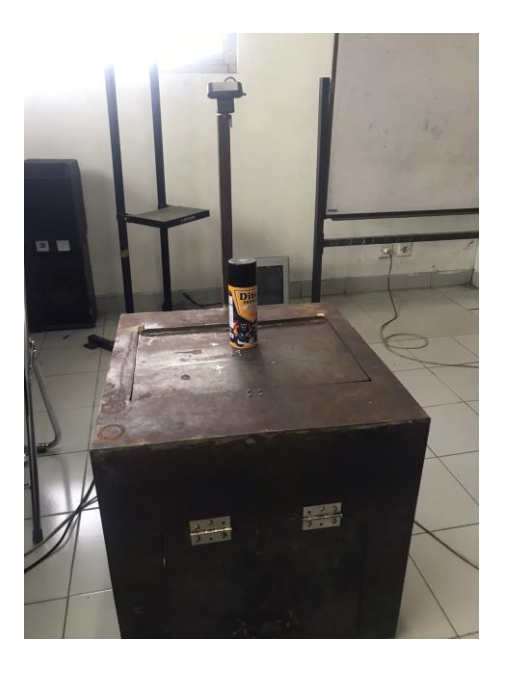

**Gambar 5.2 Box Dengan Beban**

Paket atau beban yang diberikan ke box harus diletakkan di tengah agar pengukuran menjadi lebih bagus dan pastikan tidak ada beban lain selain paket. Selain itu jika paket diletakkan dipinggir maka posisi jatu paket akan berada dipinggir juga. Ketika beban sudah diletakkan diatas box maka berat dapat dilihat dihalaman website yang telah dibuat. Ketika berat dan bentuk paket dirasa sudah sesuai dengan yang dibeli maka box dapat dibuka melalui halaman kontrol diwebsite yang telah dibuat. Gambar 5.3 merupakan box saat berada pasa posisi membuka paket.

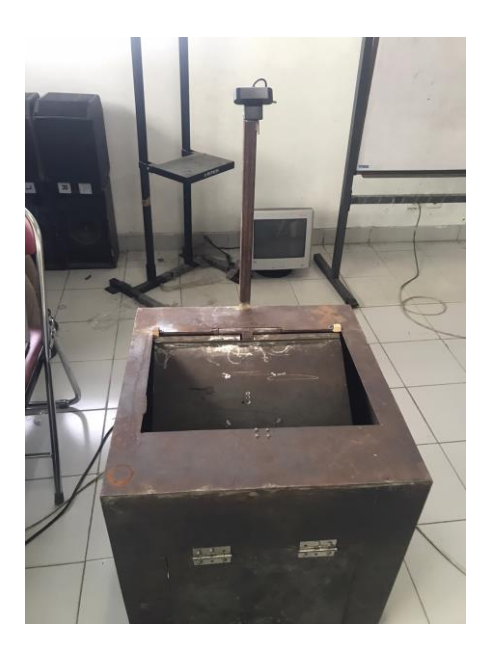

**Gambar 5.3 Box Dengan Beban**

Pada tahap implementasikan hasil rancangan yang telah dilakukan pada bab sebelumnya sehingga dapat menghasilkan suatu sistem atau perangkat lunak. Dalam pembuatannya terdapat satu halaman, yaitu halaman untuk monitoring dan kontrol. Pada halaman ini user dapat melihat sensor loadcell dan magnetic. Gambar 5.4 merupakan hasil implementasi program untuk melihat sensor ladcell dan magnetic.

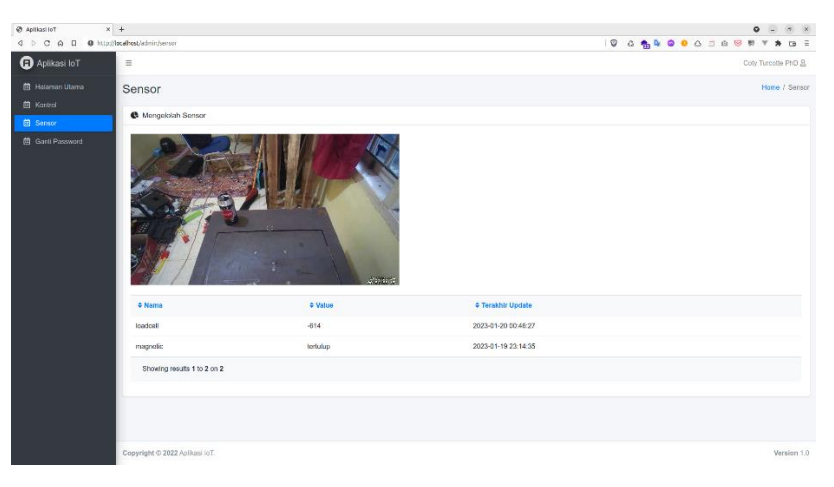

**Gambar 5.4 Halaman Sensor dan Webcam** 

| @ Aplikasi loT<br>4 D C @ D @ http://localhost.jodnin/kontrol | $x$ +                       |    |               | $\bullet\quad \circledcirc\quad \circledcirc\quad \circledcirc$ |
|---------------------------------------------------------------|-----------------------------|----|---------------|-----------------------------------------------------------------|
| <b>O</b> Aplikasi loT                                         | $\equiv$                    |    |               | Coly Turcolle PhD &                                             |
| <b>自 Halaman Ulama</b>                                        | Kontrol                     |    |               | Home / Kontrol                                                  |
| 自 Kontrol<br>自 Sensor                                         | <b>6</b> Mongololah Kontrol |    |               |                                                                 |
| 曲 Gant Password                                               | LINEAR                      | т. | <b>B</b> Buts |                                                                 |
|                                                               |                             |    |               |                                                                 |
|                                                               |                             |    |               |                                                                 |
|                                                               |                             |    |               |                                                                 |
|                                                               |                             |    |               |                                                                 |
|                                                               |                             |    |               |                                                                 |
|                                                               |                             |    |               |                                                                 |
|                                                               |                             |    |               |                                                                 |
|                                                               |                             |    |               |                                                                 |
|                                                               |                             |    |               |                                                                 |
|                                                               |                             |    |               |                                                                 |
|                                                               |                             |    |               |                                                                 |
|                                                               |                             |    |               | the committee of the com-                                       |

**Gambar 5.6 Halaman Kontrol**

## **5.2 PENGUJIAN** *WHITE BOX* **PERANGKAT LUNAK**

Pengujian *white box* didasarkan pada pengecekan terhadap detail perancangan, menggunakan struktur kontrol dari desain program secara procedural untuk membagi pengujian ke dalam beberapa kasus pengujian.

Pengujian perangkat lunak dilakukan untuk mendapatkan informasi mengenai kemampuan perangkat lunak yang digunakan dalam penelitian. Untuk bahasa pemograman c++ arduino pengujian meliputi pembuatan file baru, tahap menulis kode dan terakhir ialah mengkompilasi dan mengupload program. Adapun tahapan-tahapan tersebut adalah sebagai berikut :

1. Pembuatan project baru di Arduino IDE

Pada tahanan ini membuat project baru di software Arduino IDE, dengan cara klik menu file - new untuk membuat baru kemudian pilih lokasi folder untuk menyimpan project dan masukkan nama project, lalu simpan project. Hasil dari tahapan ini dapat dilihat pada gambar 5.7.

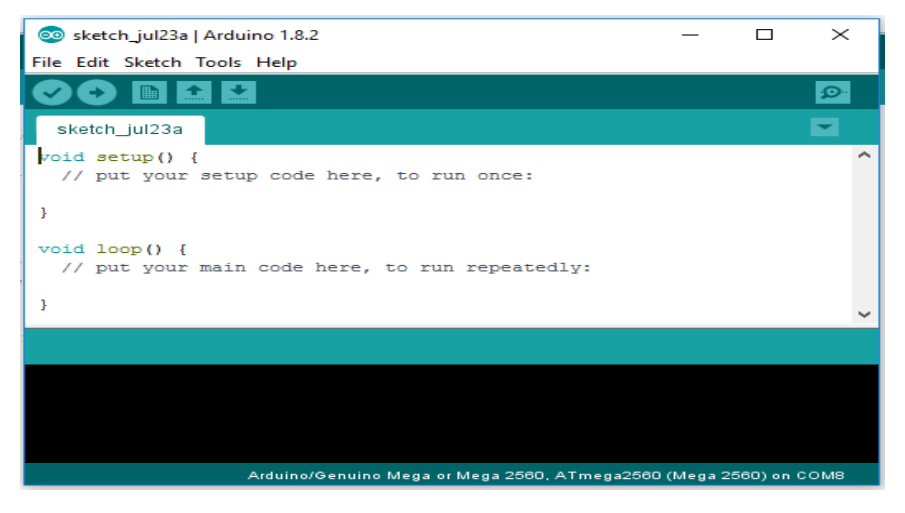

**Gambar 5.7 File Baru Arduino**

## 2. Tahapan penulisan koding di software Arduino IDE

Tahapan ini merupakan tahapan utama, karena dalam tahapan ini dibuat alur sistem yang akan diimplementasikan. Pada tahapan ini dilakukan inisialisasi library yang digunakan, dan menentukan port yang digunakan sesuai dengan rangkain yang telah dibuat. Penulisan koding untuk alur logika alat dilakukan pada tahapan ini. Tahapan ini dapat dilihat pada gambar 5.8 :

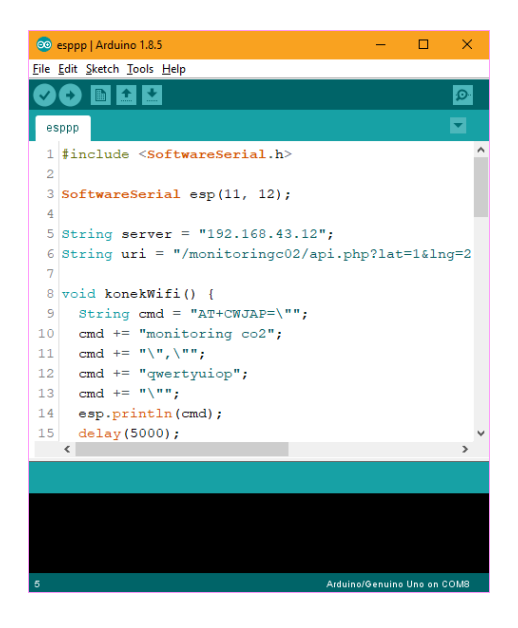

#### **Gambar 5.8 Menulis kode Arduino**

3. Tahapan upload program

Pada tahap akhir ini dilakukan proses kompilasi dari kode c++ ke dalam hexa. File hexa inilah yang akan diupload kedalam hardware diarduino. Kompilasi program dilakukan agar arduino bisa mengeksekusi kode yang sudah dibuat. Proses kompilasi dan upload kode dapat dilihat dalam gambar 5.9.

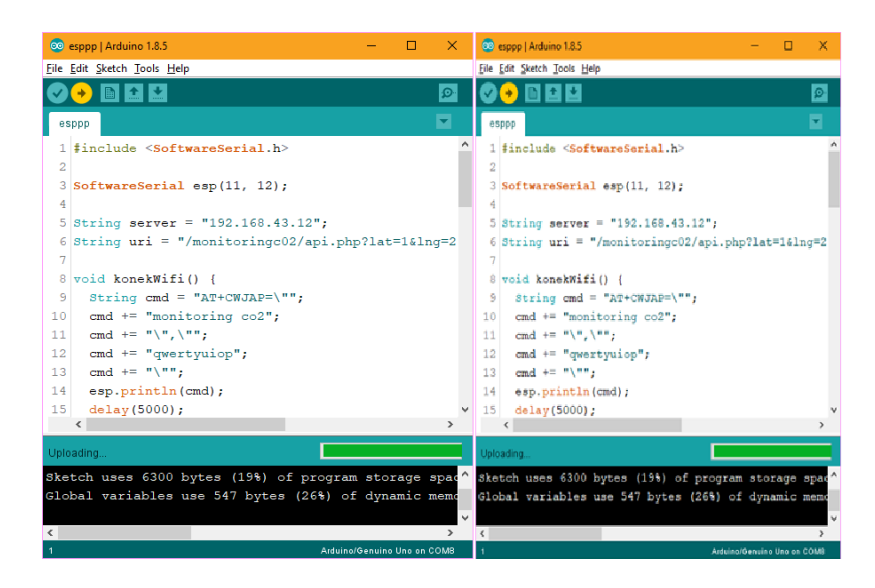

**Gambar 5.9 Proses Kompilasi dan Upload**

### **5.3 PENGUJIAN ALAT**

Pengujian merupakan langkah yang digunakan untuk mengetahui sejauh mana kesesuaian antara rancangan dengan kenyataan pada alat yang telah dibuat, apakah sudah sesuai dengan yang diharapkan atau tidak. Pengujian alat juga berguna untuk mengetahui tingkat kinerja dari alat tersebut. Setelah dilakukan pengujian, maka hendaknya melakukan ujian ukuran dan analisis terhadap apa yang diuji untuk megetahui keberhasilan dari alat yang dibuat dalam tugas akhir ini. Pengujian dilakukan pada masing-masing blok alat untuk mengetahui bagai mana kinerja alat yang dirancang.

## **5.3.1 Pengujian Adaptor**

Tahap pertama yang dilakukan adalah pengecekan adaptor. adaptor yang digunakan memiliki keluaran sebesar 12 volt. Pengujian dilakukan dengan cara menggunakan multimeter. Hubungkan katup positif dari multimeter ke keluaran 12 volt dan hubungkan katup negatif multimeter ke ground pada baterai.Hasil pengujian tegangan baterai 12 volt dapat kesimpulan tegangan yang dikeluarkan oleh baterai 12v tidak selalu mengeluarkan tegangan secara akurat 12v dikarenakan ada pengaruh beban.

#### **5.3.2 Pengujian Sensor Loadcell**

Pengujian dilakukan dengan cara membandingkan hasil pengukuran berat loadcell dengan berat timbangan digital. Hasil pengujian pengujian dapat dilihat pada tabel 5.1.

| Pengujian<br>Ke | <b>Beban</b> | Loadcell $(g)$ | Error $(g)$ |
|-----------------|--------------|----------------|-------------|
|                 | 100          | 95             |             |
|                 | 100          | 97             |             |
|                 | 500          | 510            |             |
|                 | 500          | 503            |             |
|                 | 1000         | 1099           | 99          |
|                 | 000          |                |             |

**Tabel 5.1 Pengujian Sensor Loadcell**

#### **5.3.3 Pengujian Sensor Magnetic**

Pengujian dilakukan dengan cara menghubungkan rangkaian sensor magnetic ke raspberry pi. Kemudian dilakukan pembacaan nilai sensor dengan menggunakan program dan bagaimana alat ini mulai meresponse dengan jarak tertentu. Hasil pengujian dapat dilihat pada tabel 5.3.

| No | <b>Jarak Pengujian Sensor</b> | <b>Meresponse</b> |
|----|-------------------------------|-------------------|
|    |                               | Ya                |
|    |                               | Ya                |
|    |                               | Tidak             |
|    |                               | Ya                |
|    |                               | Tidak             |
|    |                               | Tidak             |

**Tabel 5.2 Hasil Pengujian Sensor Magnetic**

#### **5.3.4 Pengujian Linear Actuator**

Pada tahap pengujian ini dilakukan pengujian pengontrollan gerak linear actuar dengan menggunakan driver motor. Hasil pengujian dapat dilihat dalam tabel 5.3 :

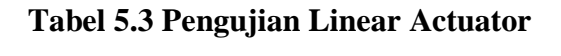

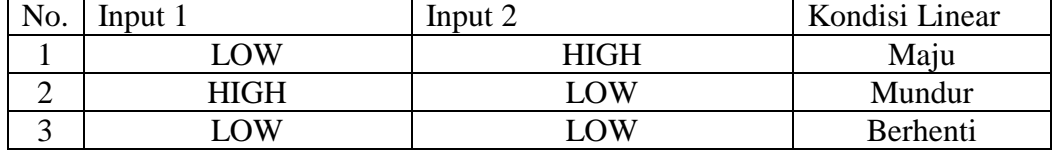

Dari tabel hasil pengujian 5.3 dapat disimpulkan bahwa pengontrolan linear actuator menggunakan driver motor dapat beroperasi dengan baik.

#### **5.3.5 Pengujian Relay**

Pada tahap pengujian Relay dilakukan untuk mengetahui dapat berkarja dengan baik yaitu digunakan untuk pemutus arus, hasil pengujian dapat dilihat dalam table 5.4 :

| Pin Coil Relay |  | Pole                   |                        |  |
|----------------|--|------------------------|------------------------|--|
|                |  |                        | NΟ                     |  |
|                |  | <b>Tidak Terhubung</b> | Terhubung              |  |
|                |  | <b>Tidak Terhubung</b> | Terhubung              |  |
|                |  | Terhubung              | <b>Tidak Terhubung</b> |  |

**Tabel 5.4 Pengujian Relay**

Dari hasil pengujian tabel 5.4 dapat dilihat bahwa relay dapat berkerja dengan baik, namun untuk penggunaan relay sebagai saklar dalam penelitian ini kabel dihubungkan ke pole dan no. Dengan demikian untuk kondisi relay tidak mendapat sumber tengagan relay akan memutus arus.

#### **5.3.6 Pengujian Webcam**

Pengujian dilakukan dengan cara melakukan konfigurasi telebih dahulu usb webcam menggunakan library motion. Setelah dilakukan konfigurasi maka langsung diuji coba mengakses gambar webcam secara reltime menggunakan if raspberry pi dengan post 8080:.

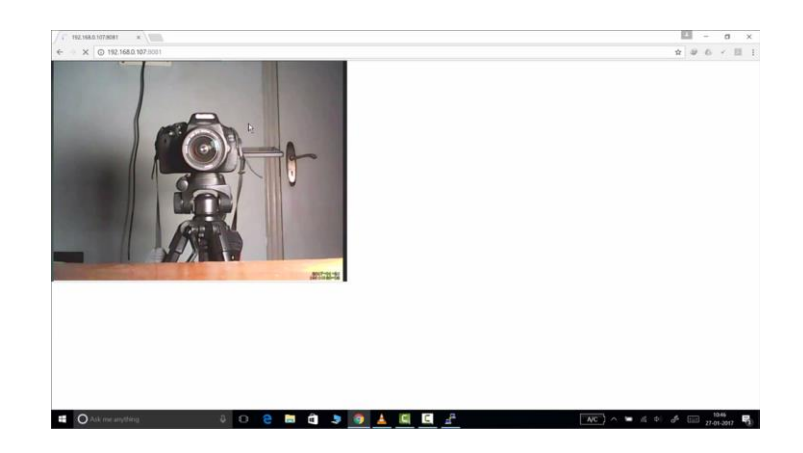

**Gambar 5.10 Hasil Realtime dari Webcam**

## **5.4 ANALISIS SISTEM SECARA KESELURUHAN**

Untuk mendeteksi apabila terjadi kesalahan setelah uji coba, maka perlu dilakukan analisis sistem secara keseluruhan. Dari seluruh proses yang telah dilakukan, baik pengujian perangkat keras maupun perangkat lunak, dapat dikatakan bahwa alat ini dapat berfungsi sebagaimana yang penulis inginkan.

Penggunaan sensor loadcell sebagai sensor untuk mengukur berat dapat berjalan dengan baik sesuai yang diinginkan. Adapun linear actuatorr yang digunakan sebagai pendorong pintu juga berjalan sesuai dengan yang diharapkan.

Pengujian ini dilakukan untuk menunjukan bahwa sistem ini dapat bekerja sesuai dengan tujuan dari pembuatan. Pengujian ini dilakukan dengan cara sebagai berikut :

- 1. Hubungkan kabel lan antara sumber ac dengan alat kemudian buka aplikasi website.
- 2. Menambahkan beban pada loadcell dan melihat dihalaman website hasil output berat.
- 3. Melihat hasil output dari kamera dihalaman website dan melihat hasil rekaman video yang tersimpan diraspberry pi.
- 4. Menekan tombol kontrol buka dan tutup pada halaman website.